# **MMWAVE SDK Release Notes**

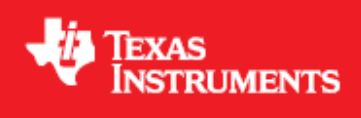

**Product Release 3.6 LTS Release Date: June 13, 2022 Release Notes Version: 1.0**

**U** Texas Instruments

# **CONTENTS**

```
1 Introduction
2 Release overview
        2.1 What is new
        2.2 Platform and Device Support
        2.3 Component versions
        2.4 Tools dependency
        2.5 Licensing
3 Release content
        3.1 New Features
        3.2 Migration section
        3.3 Issues fixed
        3.4 Known Issues
                 3.4.1 mmWave Suite/Demos Known Issues
                 3.4.2 RadarSS Known Issues
                         3.4.2.1 RadarSS firmware (patch) for xwr14xx, xwr16xx, xwr18xx 
                         3.4.2.2 RadarSS firmware for xwr68xx
        3.5 Future Patch Release
        3.6 Limitations
                3.6.1 mmWave Suite/Demos Limitations
                 3.6.2 RadarSS Limitations
                         3.6.2.1 RadarSS firmware (patch) for xwr14xx, xwr16xx, xwr18xx 
                         3.6.2.2 RadarSS firmware for xwr68xx
4 Test reports
5 Installation instructions
        5.1 Installation in GUI mode
        5.2 Installation in unattended command line mode
        5.3 Post Installation
6 Package Contents
        6.1 Drivers
        6.2 Control
        6.3 Datapath
        6.4 Algorithm
        6.5 Usecases
        6.6 Demos
        6.7 Misc folders 
        6.8 Scripts
        6.9 Firmware
        6.10 Tools
        6.11 Docs
7 Related documentation/links
```
*i* Texas Instruments

# <span id="page-2-0"></span>Introduction

The mmWave SDK enables the development of millimeter wave (mmWave) radar applications using TI mmWave sensors (see [list of supported](#page-2-3)  [Platform/Devices](#page-2-3)). The SDK provides foundational components which will facilitate end users to focus on their applications. In addition, it provides few demo applications which will serve as a guide for integrating the SDK into end-user mmWave application.

Key mmWave SDK features:

- Building blocks • Full driver availability
	- Layered approach to programming analog front end
	- Catalog of mmwave algorithms optimized for C674x DSPs
- Demonstrations and examples
	- TI RTOS based
	- Out of box demo with easy configurability via TI cloud based GUI
	- Representation of "point cloud" and benchmarking data from demo via GUI
	- Profiles tuned to common end user scenarios such as Range, Range resolution, Velocity, Velocity resolution
- Documentation

mmWave SDK works along with the following external tools:

- Host tools including Pin Mux, Flashing utilities
- Code Composer Studio™ IDE for RTOS development  $\bullet$

**NOTICE**: This software product is used to configure TI's mmWave devices, including RF emissions parameters for such devices. Note Δ that many countries or regions impose regulations governing RF emissions. Users are responsible for understanding local RF emission regulations and operating the product within those regulations.

# <span id="page-2-1"></span>Release overview

## <span id="page-2-2"></span>**What is new**

- Support for devices mentioned in the "Platform and Device Support" section below
- New features can be found in [New Features](#page-5-1) section.
- Bug fixes
- $\bullet$ Tools update

# <span id="page-2-3"></span>**Platform and Device Support**

The devices and platforms supported with this release include:

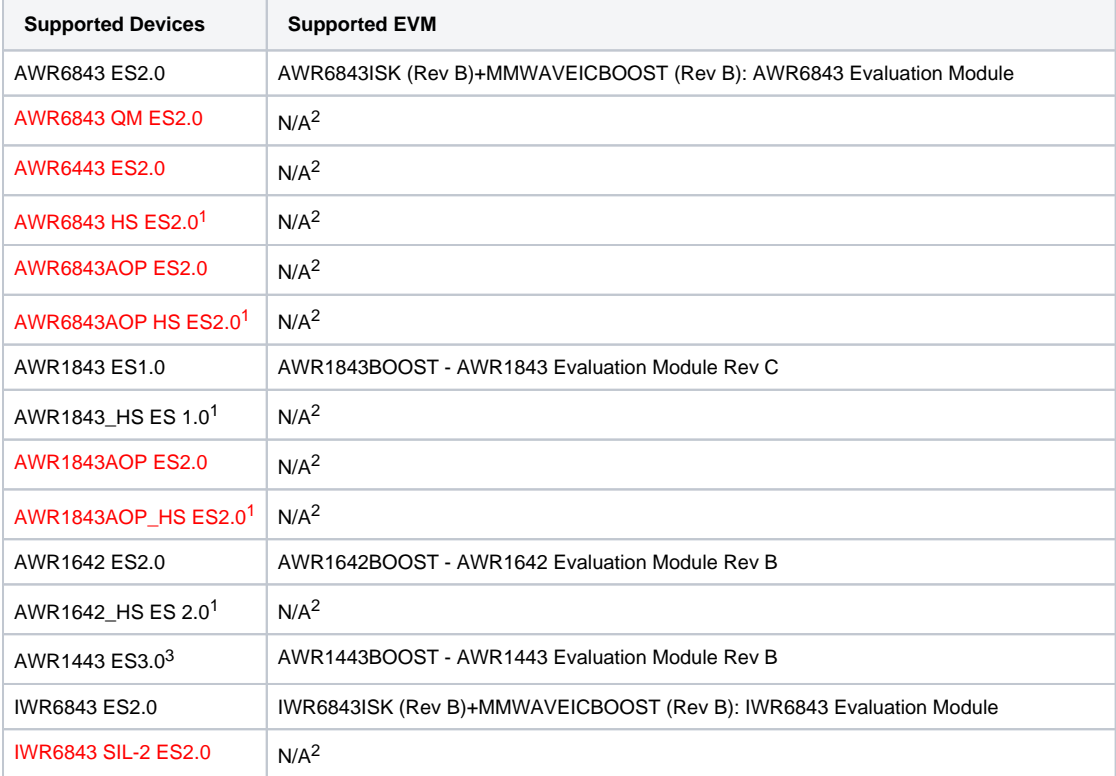

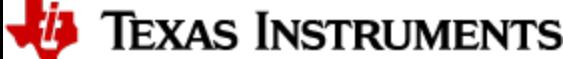

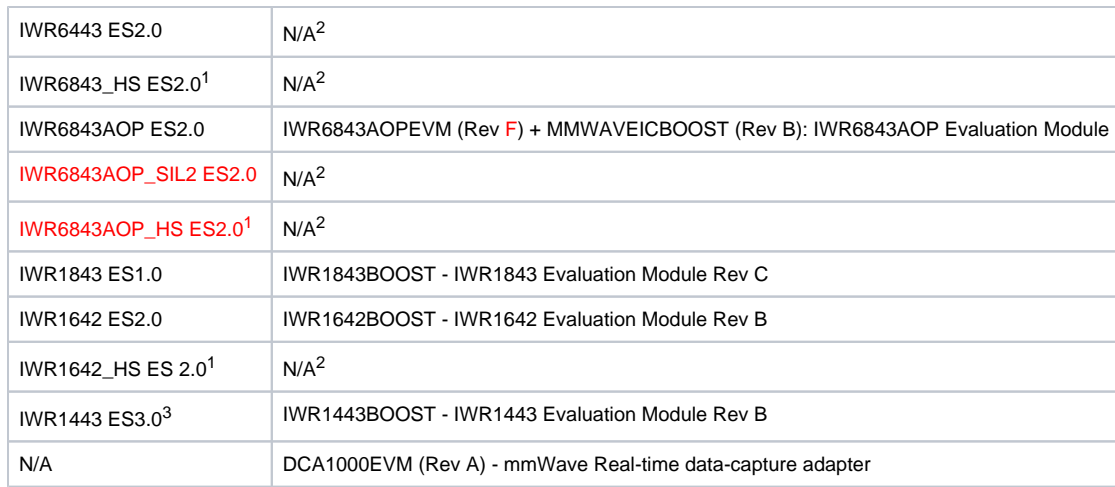

<sup>1</sup> High Secure (HS) devices need additional MMWAVE-SECDEV package

<sup>2</sup> Device was internally validated using a device pin compatible EVM

<sup>3</sup> mmW (OOB) demo is not supported for this device in this release

xWR terminology is used in sections that are common for AWR and IWR devices Δ

**Silicon versions other than the ones in the table above are not supported**

This release of mmWave SDK supports the foundation components for the devices mentioned in the table above . At system level, the Δ mmWave SOC/EVM may interface with other TI ecosystem SOCs/Launchpads/EVMs and software for these other devices will not be a part of the mmWave SDK foundation components.

## <span id="page-3-0"></span>**Component versions**

Components inside mmwave\_sdk that have their own versions are shown below.

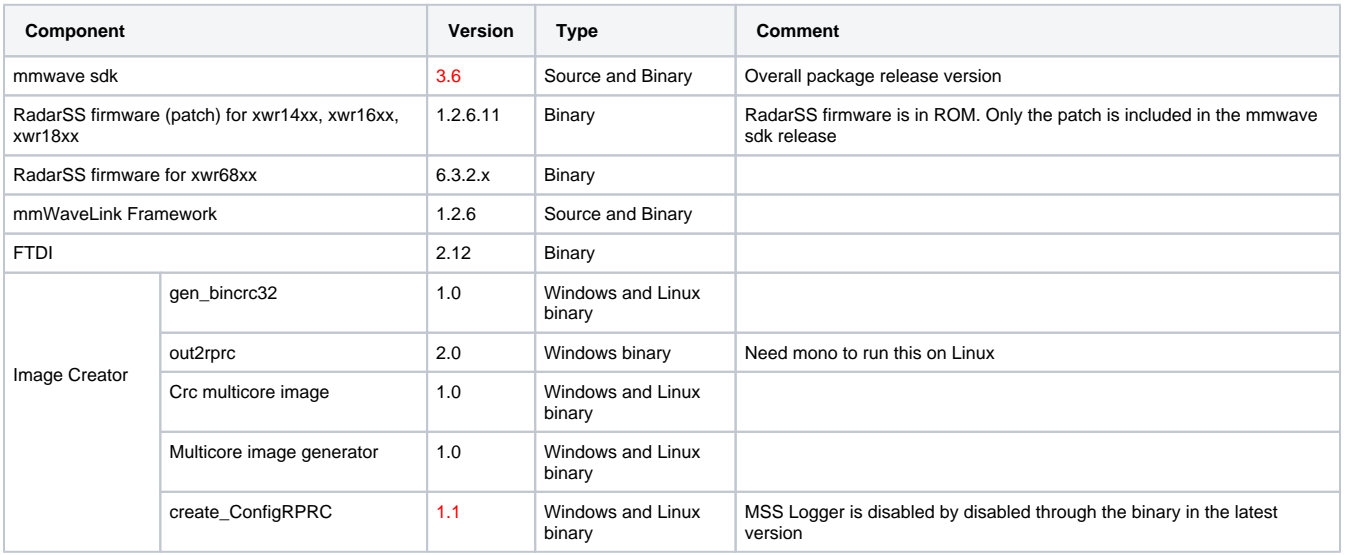

## <span id="page-3-1"></span>**Tools dependency**

For building and using mmwave sdk the following tool versions are needed.

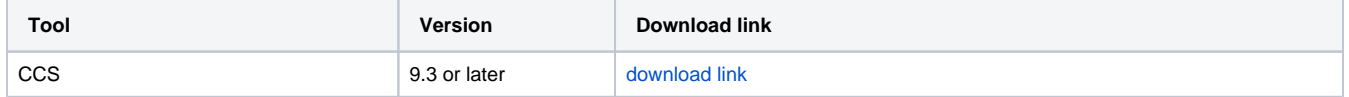

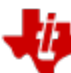

# *i* Texas Instruments

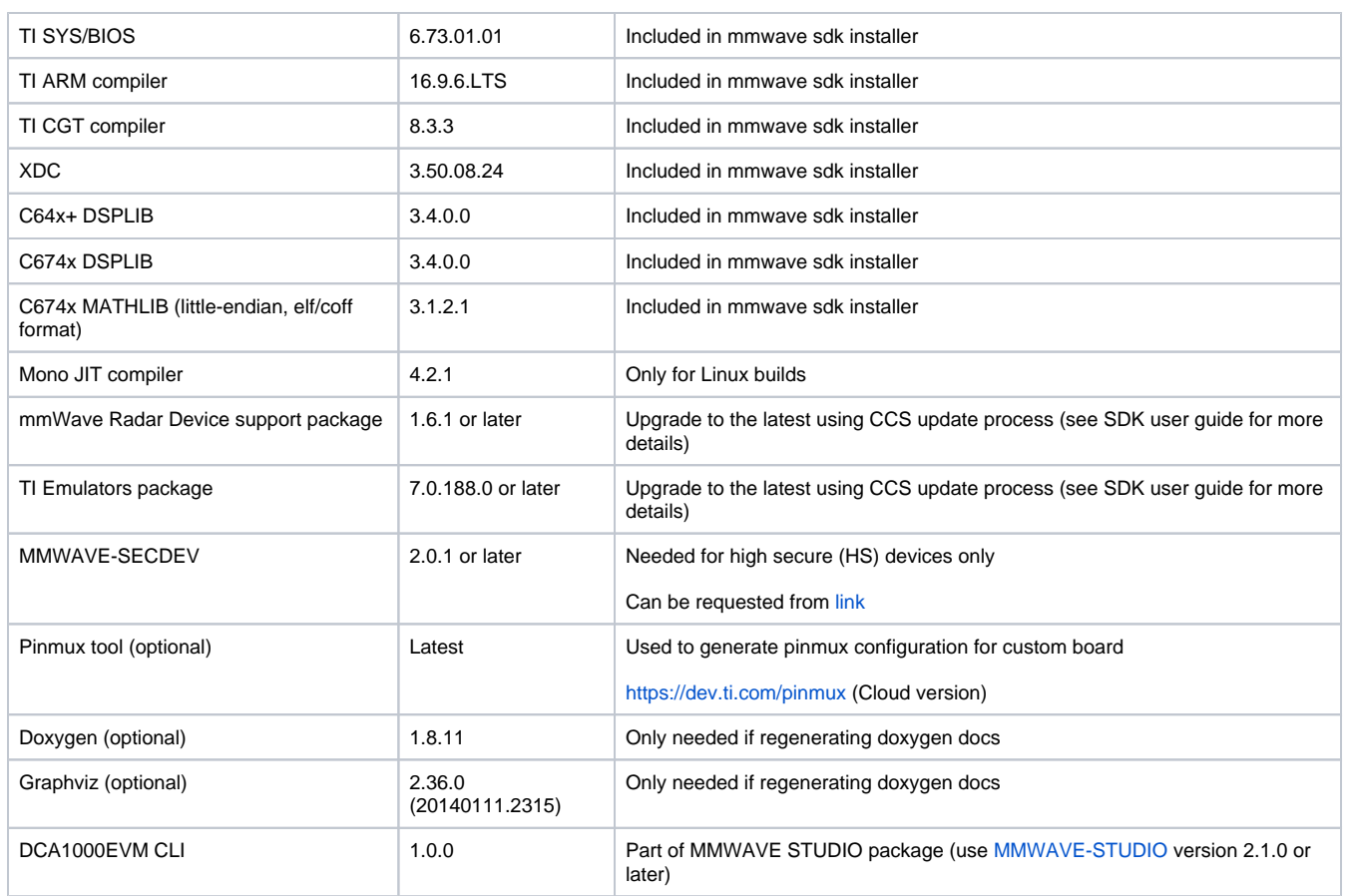

## The following tools are needed at runtime

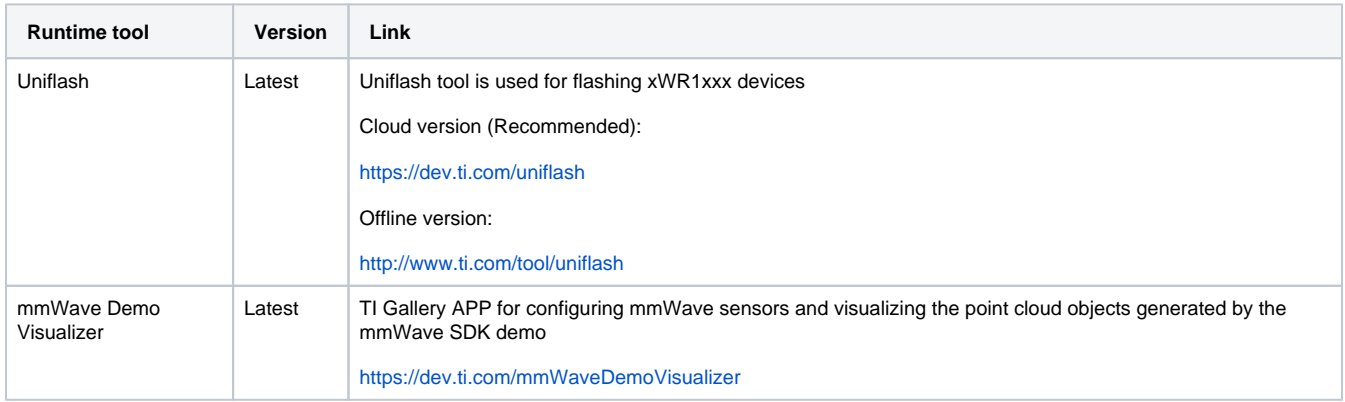

## <span id="page-4-0"></span>**Licensing**

Please refer to the mmwave\_sdk\_software\_manifest.html, which outlines the licensing status for mmwave\_sdk package.

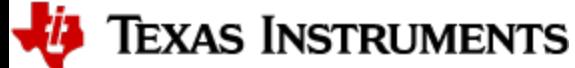

# <span id="page-5-0"></span>Release content

## <span id="page-5-1"></span>**New Features**

- $\bullet$ Added support for AWR1843AOP ES2.0, AWR6843 QM ES2.0, AWR6843AOP HS ES2.0, AWR1843AOP HS ES2.0, IWR6843AOP HS ES2. 0, IWR6843AOP\_SIL2 ES2.0, AWR6443 ES2.0, AWR6843AOP ES2.0, AWR6843 HS ES2.0, IWR6843 SIL-2 ES2.0 devices.
- mmWave Suite enhancement
	- Drivers
		- I2C:
			- Added support for the sub address mechanism in I2C slave mode.
		- EDMA: ISR latency reduction using transfer completion code context passed to the transfer complete ISR.
	- mmWave data processing layers
		- Antenna spacing based correction factor for xyz estimation improvement.
		- New beta version DPUs/DPC to support compression/decompression: Objdetcmphwa DPC invoking rangeproccmp HWA, dopplerprocdcmp HWA and aoaprocdcmp HWA DPUs.
- mmWave Demos enhancement
	- mmW demos:
		- Added support for antenna board variants (ISK, ODS, AOP) and corresponding antenna spacing factor.
		- Added low power APIs library as libsleep utils library and updated the xWR68xx demo to take CLI command inputs.
		- Enabled RTRIM programming feature for all Gen1 devices by providing a switchable macro.  $\bullet$
		- xWR68xx uses a DFP API to do the same and other Gen1 devices uses rtrim utils library to set and get RTRIM value. Custom beta demo - xwr64xx\_compression, to demonstrate compression/decompression of radar data cube, based on the existing xwr64xx demo.

## <span id="page-5-2"></span>**Migration section**

This section describes the changes that are relevant for users migrating to the mmWave SDK 3.6.0\_LTS release from 3.5.0 release. See release notes archive in the SDK release package for migrating from other older releases.

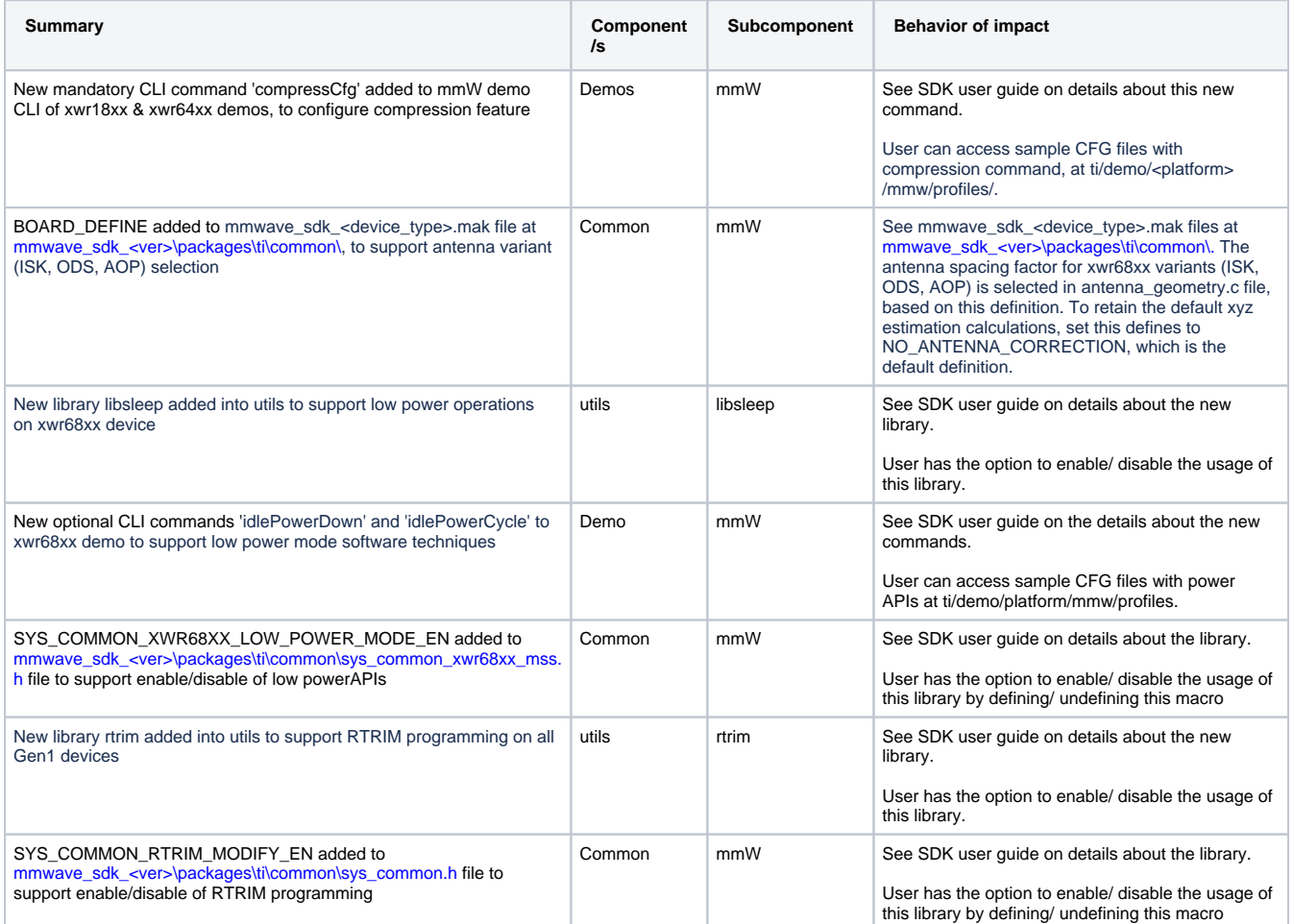

## <span id="page-5-3"></span>**Issues fixed**

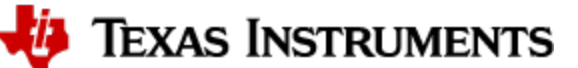

This section captures the issues that were fixed in this release for mmWave Suite/Demos. For RadarSS related issues that are fixed as part of this release can be found in RadarSS release notes included under mmwave\_sdk\_<ver>/firmware/radarss folder.

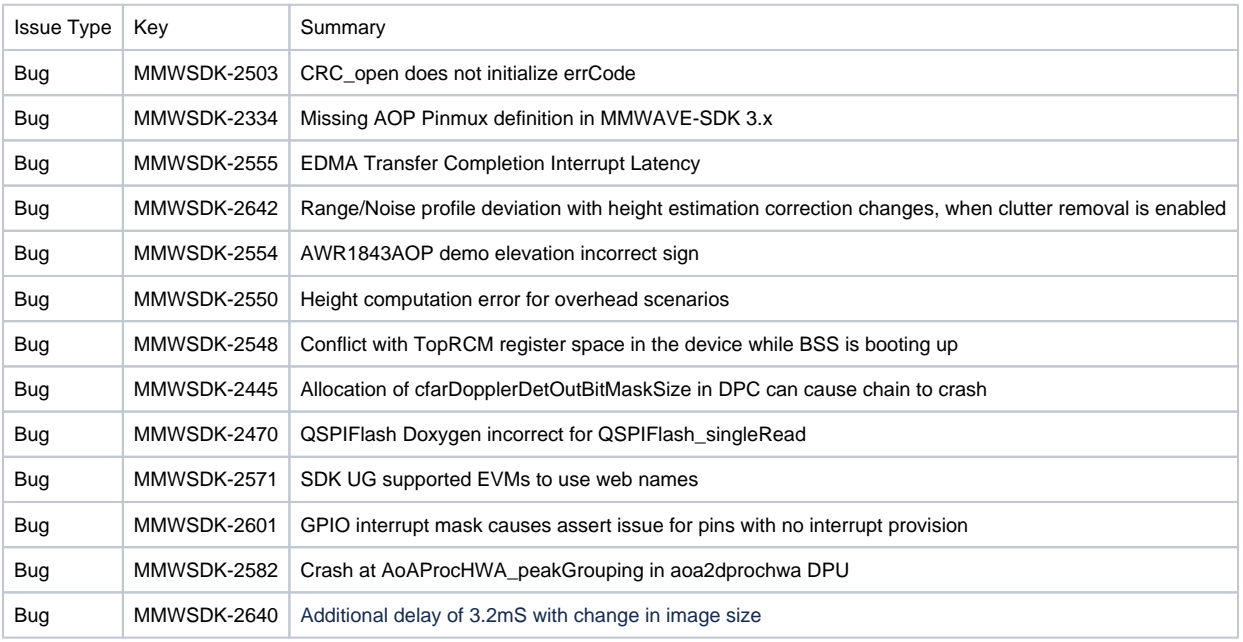

# <span id="page-6-0"></span>**Known Issues**

#### <span id="page-6-1"></span>**mmWave Suite/Demos Known Issues**

The following issues are known at the time of this release.

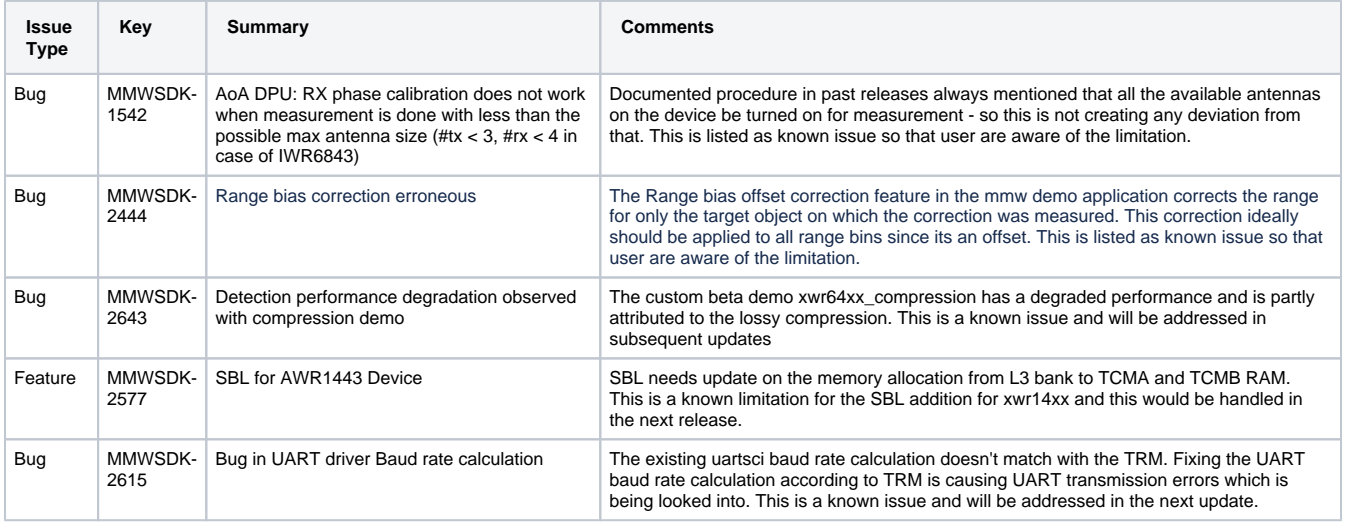

## <span id="page-6-2"></span>**RadarSS Known Issues**

<span id="page-6-3"></span>RadarSS firmware (patch) for xwr14xx, xwr16xx, xwr18xx

Users should refer to the RadarSS release notes included under mmwave\_sdk\_<ver>/firmware/radarss folder for known issues in this release of RadarSS firmware.

#### <span id="page-6-4"></span>RadarSS firmware for xwr68xx

Users should refer to the RadarSS release notes included under mmwave\_sdk\_<ver>/firmware/radarss folder for known issues in this release of RadarSS firmware.

## **Future Patch Release**

<span id="page-6-5"></span>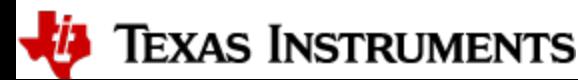

Please refer to Software/mmWave Sensors section of tirex for any further patch releases on 03.06.00.00\_LTS version <https://dev.ti.com/tirex/explore/node?node=AHJY4qNCowO17wH-P2ICKQ>

# <span id="page-7-0"></span>**Limitations**

## <span id="page-7-1"></span>**mmWave Suite/Demos Limitations**

Some of these limitations are captured in the "known issues" list shown in previous section.

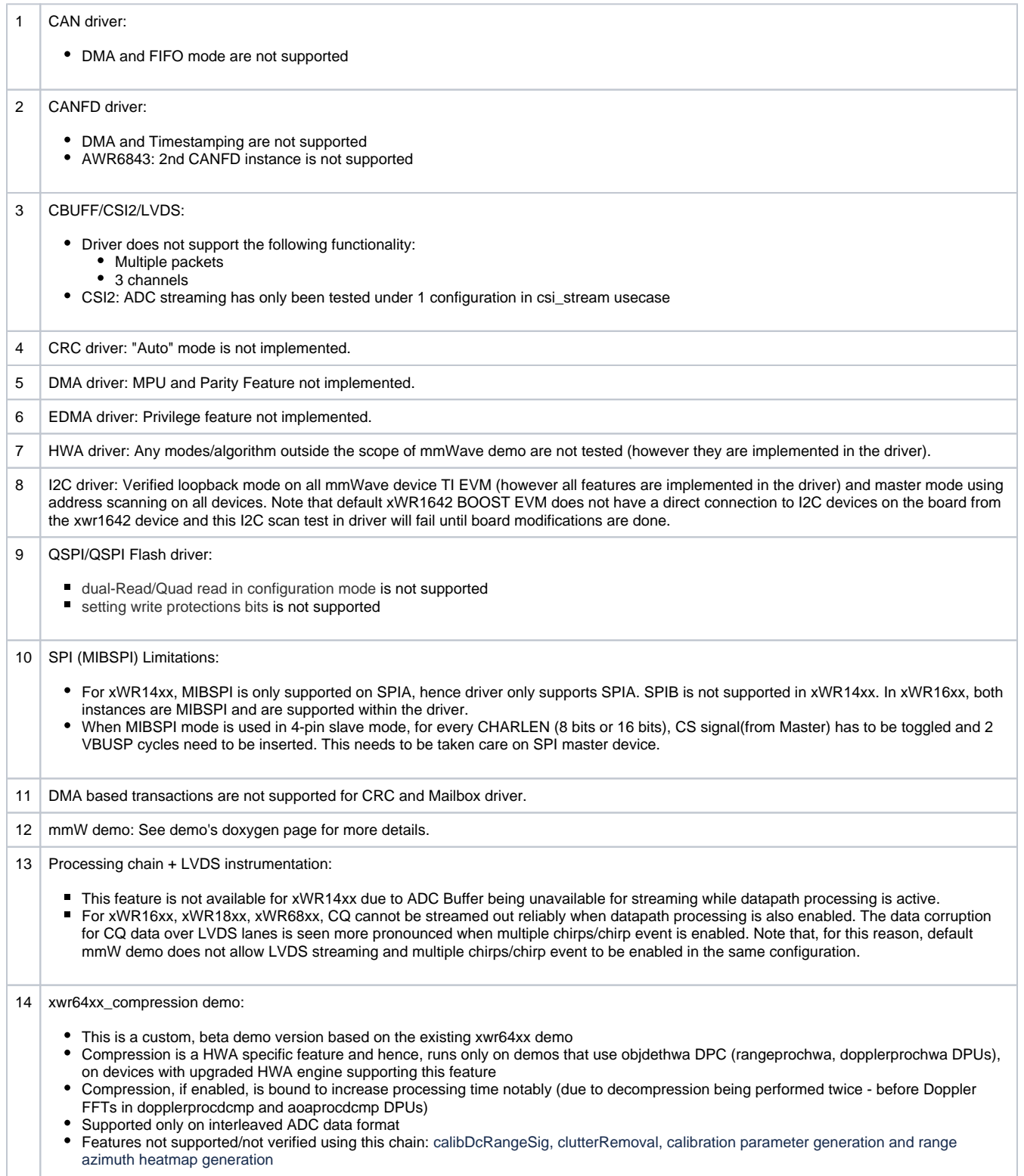

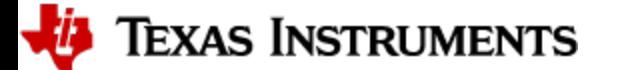

15 Doxygen Module Documentation

• Search bar doesn't return any results in the doxygen API guide

#### <span id="page-8-0"></span>**RadarSS Limitations**

<span id="page-8-1"></span>RadarSS firmware (patch) for xwr14xx, xwr16xx, xwr18xx

Users should refer to the RadarSS release notes included under mmwave\_sdk\_<ver>/firmware/radarss folder for "Unsupported Features and APIs" in this release of RadarSS firmware.

#### <span id="page-8-2"></span>RadarSS firmware for xwr68xx

Users should refer to the RadarSS release notes included under mmwave\_sdk\_<ver>/firmware/radarss folder for limitations in this release of RadarSS firmware.

# <span id="page-8-3"></span>Test reports

Results of the unit tests can be found in the docs/test folder. The test folder has separate folders for all the SoC variants. System level test is run using demos.

## <span id="page-8-4"></span>Installation instructions

mmwave\_sdk installer is available as a Windows Installer and a Linux installer.

- **mmwave\_sdk\_<version>-Windows-x86-Install.exe: Windows installer verified on Windows 7 and Windows 10 machines**
- $\bullet$ **mmwave\_sdk\_<version>-Linux-x86-Install.bin: Linux installer verified on Ubuntu 16.04 and Ubuntu 18.04 64 bit machines.**

## <span id="page-8-5"></span>**Installation in GUI mode**

Depending on your development environment run the appropriate installer

- In Windows environment, double clicking the Windows installer from Windows explorer should start the installation process
- $\bullet$ If in Linux environment,
	- On 64-bit machines: Since mmwave\_sdk\_<version>-Linux-x86-Install.bin is a 32-bit executable, install modules that allows Linux 32bit binaries to execute: "sudo dpkg --add-architecture i386"
	- Enable execute permission for the Linux installer by running "chmod +x mmwave\_sdk\_<version>-Linux-x86-Install.bin" command
	- Run the installer using "./mmwave\_sdk\_<version>-Linux-x86-Install.bin" command
	- On 64-bit machines if the GUI does not show up you may need to install additional packages: "sudo apt-get install libc6:i386 libgtk2. 0-0:i386 libxtst6:i386"

Installation steps:

- Setup
- Choose Destination Location: Select the folder to install (default is c:\ti on windows and ~/ti on linux). The installation folder selected should not have spaces in its full path.

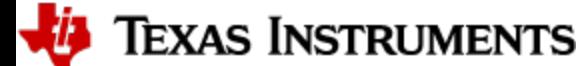

Select Components: The installer includes all the tools needed for building the mmWave SDK. You should see a screen like below (except that each component will also have version information appended). The only reason to deselect a tool is if the exact tool version is already installed in the destination folder.

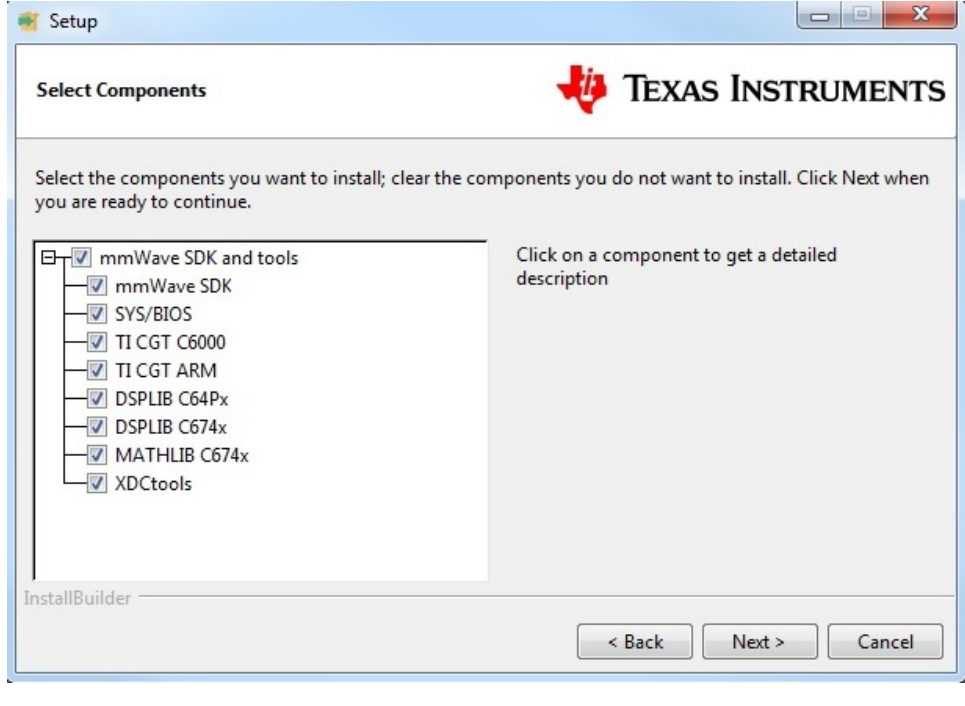

- Review installation decisions
- Ready to install
- Once installation starts all the selected components will be installed (if a component with the same version exists in the destination folder it will be overwritten)
- Installation complete

# <span id="page-9-0"></span>**Installation in unattended command line mode**

The installers can be run in command line mode without user intervention

- In Windows environment
	- Run the installer using "mmwave\_sdk\_<version>-Windows-x86-Install.exe --prefix <installation folder> --mode unattended" command. This will install all the components in the installer.
		- Please note that even though the command may finish immediately it takes sometime for all the folders to show up in the destination folder (double check if you have the folder structure in "Post Installation" section before proceeding)
		- For command line help including information about selective installation of components run the following command "mmwave\_sdk\_<version>-Windows-x86-Install.exe --help"
- In Linux environment:
	- On 64-bit machines: Since mmwave\_sdk\_<version>-Linux-x86-Install.bin is a 32-bit executable, install modules that allows Linux 32bit binaries to execute: "sudo dpkg --add-architecture i386"
	- Enable execute permission for the Linux installer by running "chmod +x mmwave\_sdk\_<version>-Linux-x86-Install.bin" command
	- Run the installer using "./mmwave\_sdk\_<version>-Linux-x86-Install.bin --prefix <installation folder> --mode unattended" command. This will install all the components in the installer.
		- For command line help including information about selective installation of components run the following command ". /mmwave\_sdk\_<version>-Linux-x86-Install.bin --help"

# <span id="page-9-1"></span>**Post Installation**

After the installation is complete the following folder structure is expected in the installation folder (except that each component will have appropriate version number in place of the VERSION placeholder shown below)

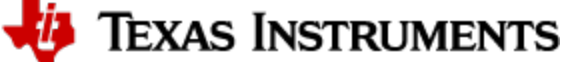

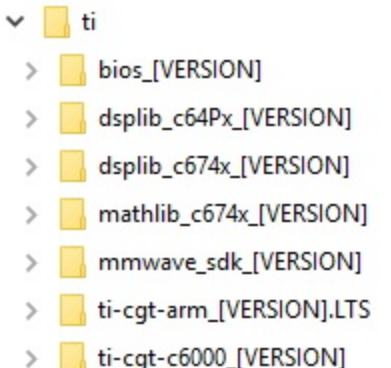

xdctools\_[VERSION]\_core  $\sum_{i=1}^{n}$ 

Under the mmwave\_sdk <ver> folder you should have the following directory structure.

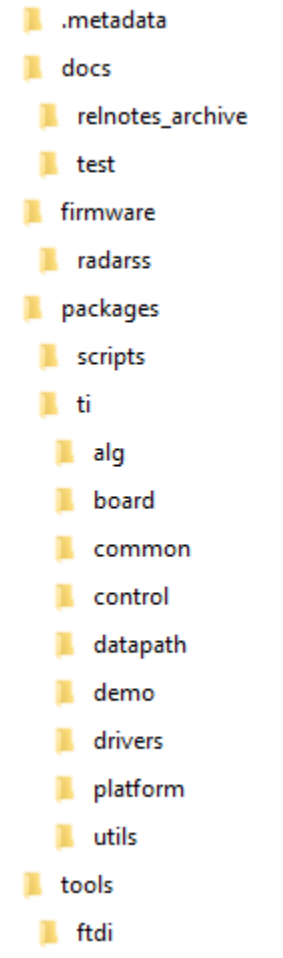

# <span id="page-10-0"></span>Package Contents

The mmwave sdk release package contains the following major components/folders.

# <span id="page-10-1"></span>**Drivers**

Drivers can be found under mmwave\_sdk\_<ver>/packages/ti/drivers folder. The directory structure of all drivers is similar to the one shown below for adcbuf (some drivers do not have a unit test as shown in the table below)

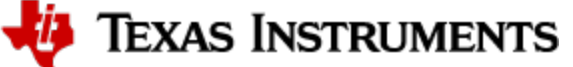

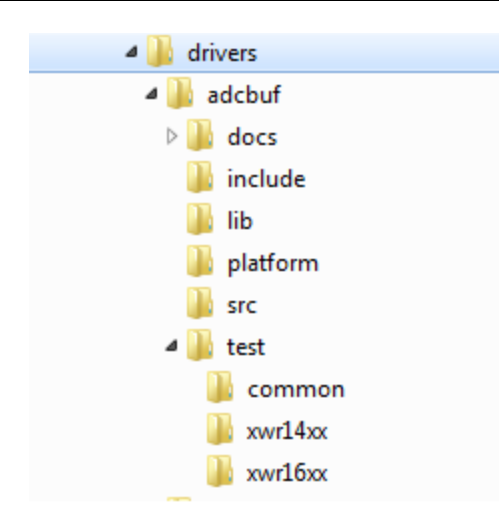

- docs: Driver API documentation done with doxygen
- $\bullet$ include: Include files
- lib: Prebuilt libraries
- platform: Platform files
- src: Driver Source files
- test/<platform>: Unit test src files and prebuilt unit test binary for supported platforms
- test/common: Unit test src files common for all platforms
- $\bullet$  driver base folder has external header file, make files

Content of each driver is indicated in the table below.

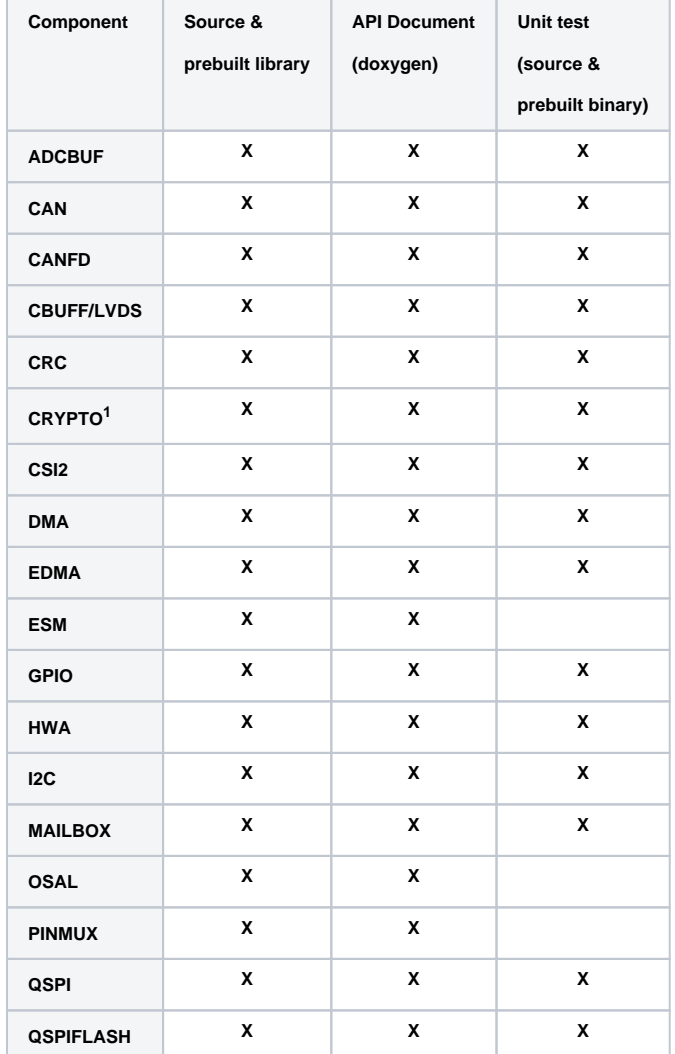

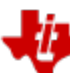

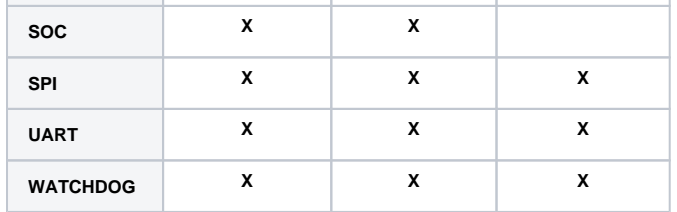

<sup>1</sup>CRYPTO is only supported on high secure (HS) devices

# <span id="page-12-0"></span>**Control**

Control modules can be found under mmwave\_sdk\_<ver>/packages/ti/control folder. Content of each of the control module is shown below

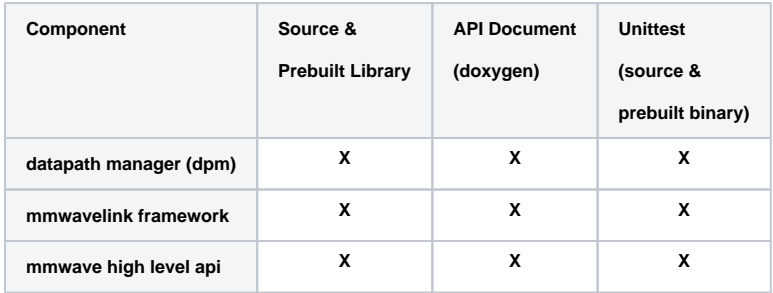

# <span id="page-12-1"></span>**Datapath**

Datapth modules can be found under mmwave\_sdk\_<ver>/packages/ti/datapath folder. Content of each of the control module is shown below

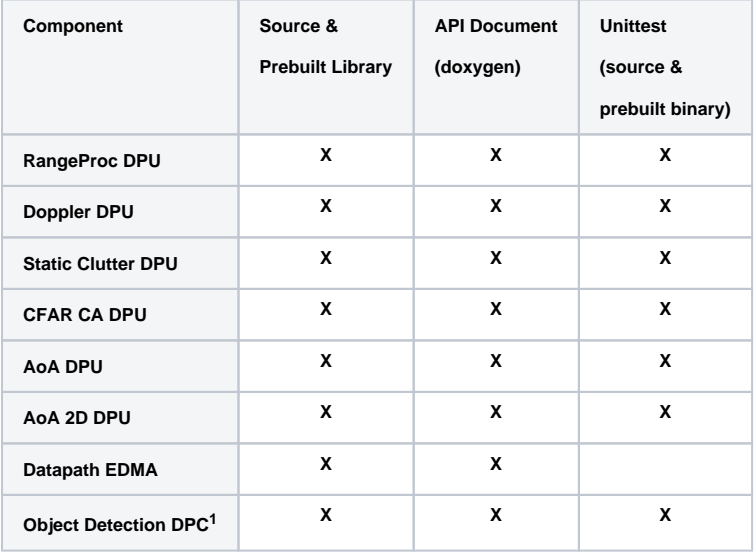

 $1$  No pre-built library for Object Detection DPC

# <span id="page-12-2"></span>**Algorithm**

Algorithms can be found under mmwave\_sdk\_<ver>/packages/ti/alg folder. Currently algorithms applicable for mmwave functionality are provided under this folder:

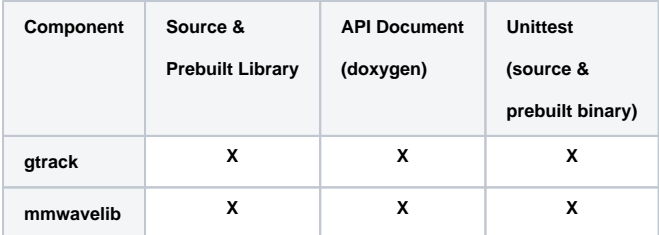

<span id="page-12-3"></span>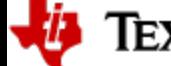

## **Usecases**

Usecases can be found under mmwave\_sdk\_<ver>/packages/ti/drivers/test folder.

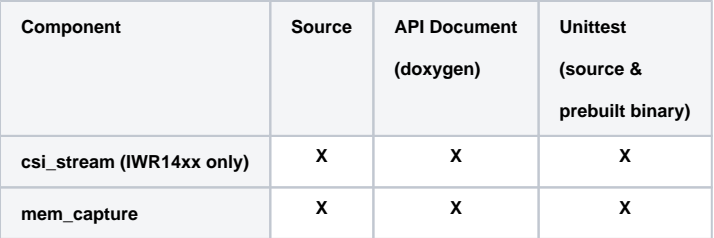

## <span id="page-13-0"></span>**Demos**

Demos can be found under mmwave\_sdk\_<ver>/packages/ti/demo/<platform>. The following demos are included in the mmwave sdk package. Details on running demos can be found in the mmwave\_sdk\_user\_guide.

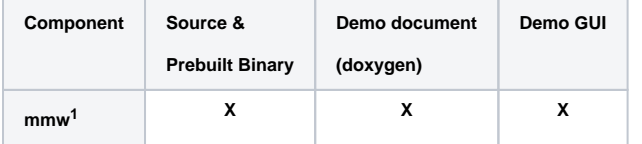

 $1$  Demo is supported on all devices except for xwr14xx in this release

## <span id="page-13-1"></span>**Misc folders**

Following folders are also part of mmwave\_sdk\_<ver>/packages/ti folder.

- common: Common header files needed across all components
- platform: platform specific files
- $\bullet$ utility: Contains
	- ccs debug utility which is the MSS/DSSbinary that needs to be flashed when connecting/developing using CCS (details can be found in mmwave\_sdk\_user\_guide)
	- cli which is the cli helper utility used by the demos
	- cycleprofiler which is the helper utility used for profiling the various components inside the SDK
	- hsiheader which is a helper utility that creates a header for the data to be shipped over LVDS lanes.
	- mathutil is used to perform some common operations such as log2, rounding, saturation based on the core they need to run on (R4F, C674x)
	- secondary boot loader (sbl)
	- testlogger which is the helper utility for driver unit tests

# <span id="page-13-2"></span>**Scripts**

Build scripts can be found in mmwave\_sdk\_<ver>/packages/scripts folder. Build instructions can be found in mmwave\_sdk\_user\_guide.

## <span id="page-13-3"></span>**Firmware**

RadarSS firmware for all supported devices is included under mmwave\_sdk\_<ver>/firmware/radarss folder. Procedure to flash the radarss is covered in the mmwave\_sdk\_user\_guide.

## <span id="page-13-4"></span>**Tools**

The following tools are included in the release in binary form. These can be found under mmwave sdk <ver>/tools folder.

**Ftdi:** These Windows PC drivers are needed when interfacing to the board via FTDI port on MMWAVE-DEVPACK or MMWAVEICBOOST

## <span id="page-13-5"></span>**Docs**

mmwave\_sdk\_<ver>/docs folder contains important documents related to the release such as

- mmwave\_sdk\_software\_manifest.html: Software Manifest
- mmwave sdk release notes.pdf: Release Notes (this document)
- mmwave\_sdk\_user\_guide.pdf: User guide
- $\bullet$ mmwave\_sdk\_module\_documentation.html: Links to individual module's documentation

mmwave\_sdk\_<ver>/docs/relnotes\_archive contains release notes from previous releases. Release notes contain migration information.

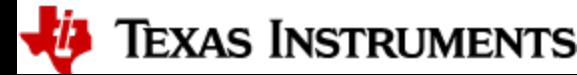

mmwave\_sdk\_<ver>/docs/test folder contains test results for each SoC. Each SoC folder in turn may contain multiple test group folders (such as module\_test, alglib\_test) which have the following files

- Report.html: Detailed Test report with links to logs
- \*.log: Test logs for unit tests

# <span id="page-14-0"></span>Related documentation/links

Other than the documents included in the mmwave\_sdk package the following documents/links are important references.

- SoC links:
	- [Automotive mmWave Sensors](http://www.ti.com/sensors/mmwave/awr/overview.html)
	- [Industrial mmWave Sensors](http://www.ti.com/sensors/mmwave/iwr/overview.html)
- Evaluation Modules (EVM) links:
	- [Automotive Evaluation modules](http://www.ti.com/sensors/mmwave/awr/tools-software.html) (Booster Pack, DEVPACK)
	- [Industrial Evaluation modules](http://www.ti.com/sensors/mmwave/iwr/tools-software.html) (Booster Pack, ISK)